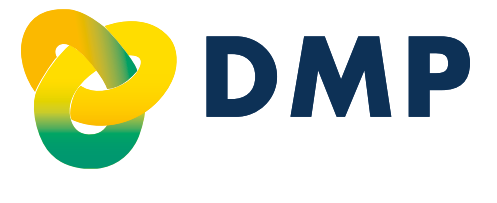

# **Praxismanual für die DMP**

- Asthma bronchiale
- Chronisch obstruktive Lungenerkrankung (COPD)
- Diabetes mellitus Typ 1
- Diabetes mellitus Typ 2
- Koronare Herzkrankheit (KHK)

Stand: 1. Oktober 2023 Gültig ab 1. Oktober 2023

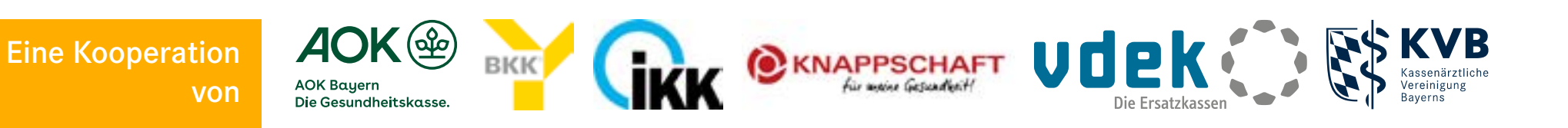

## [Wissenswertes zum Umgang mit diesem Manual](#page-2-0) 3

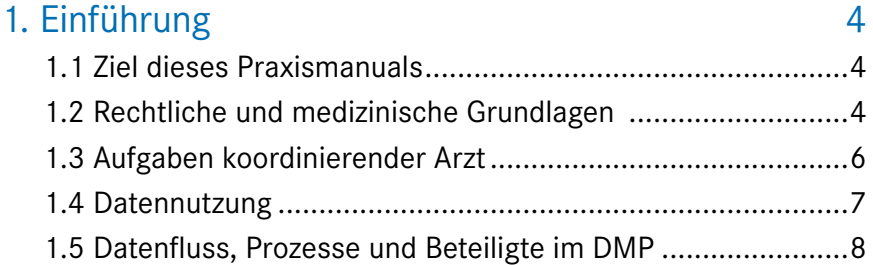

## [2. DMP-Verlauf: Beginn, Dokumentation und Ende](#page-8-0) 9

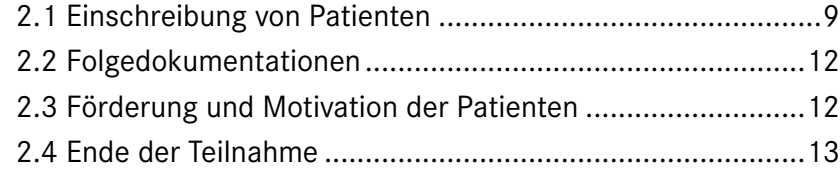

## [3. Übermittlungsfristen 14](#page-13-0)

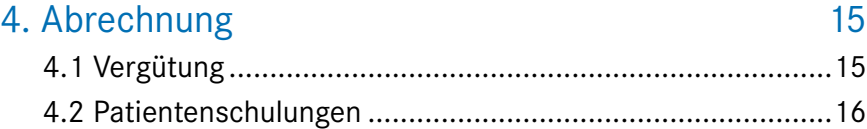

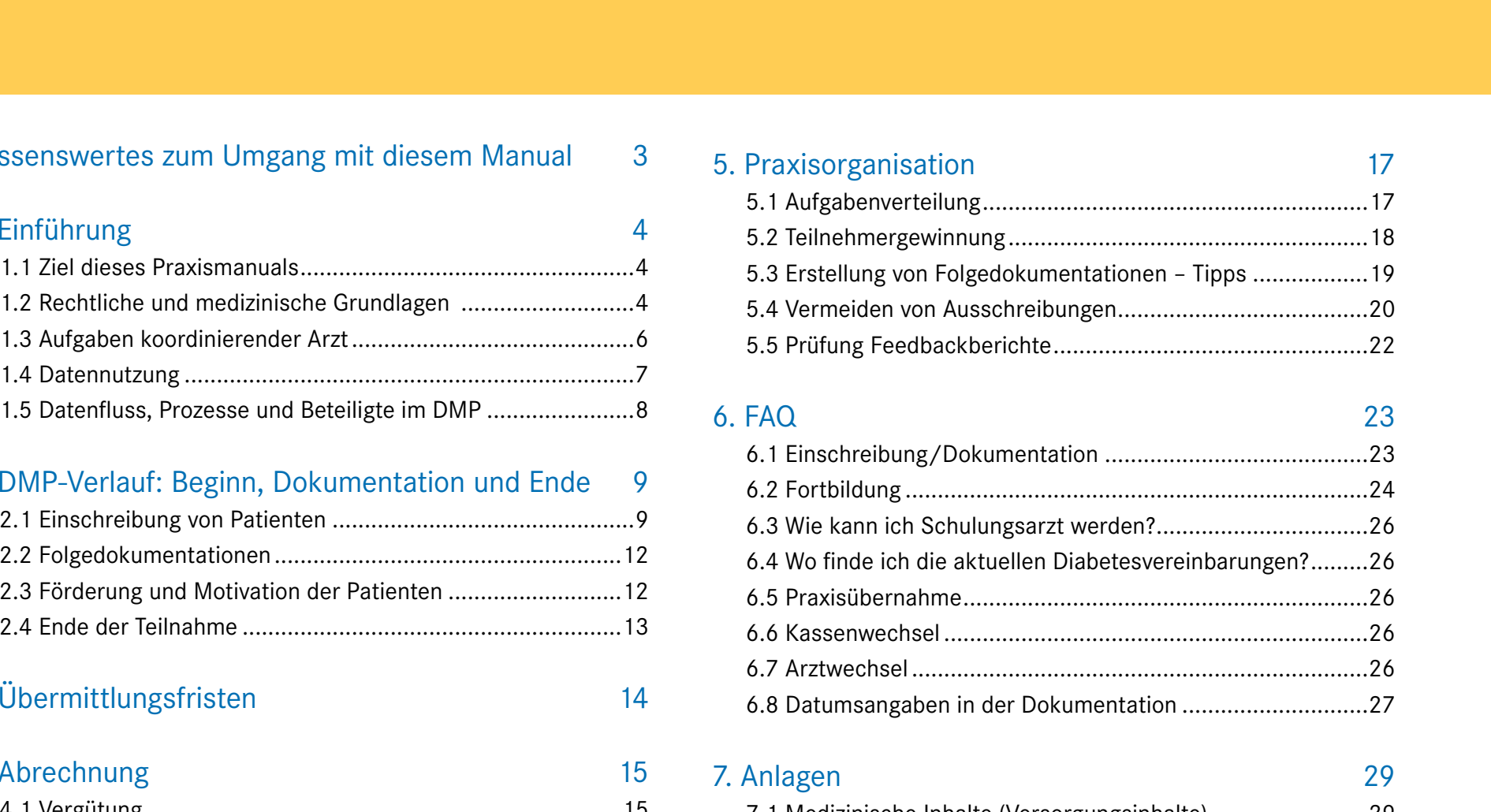

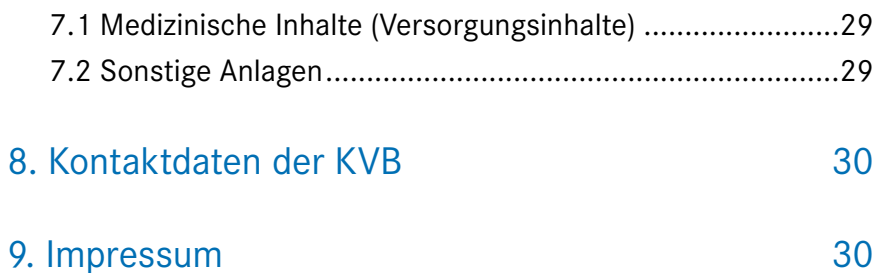

vorherige<br>Ansicht

**Seite 2**

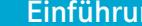

ng DMP-Verlauf Übermittlungsfristen Abrechnung Praxisorganisation FAQ Anlagen

## **Wissenswertes zum Umgang mit diesem Manual**

#### **Navigation:**

Um im Praxismanual zu navigieren, haben Sie verschiedene Möglichkeiten:

<span id="page-2-0"></span>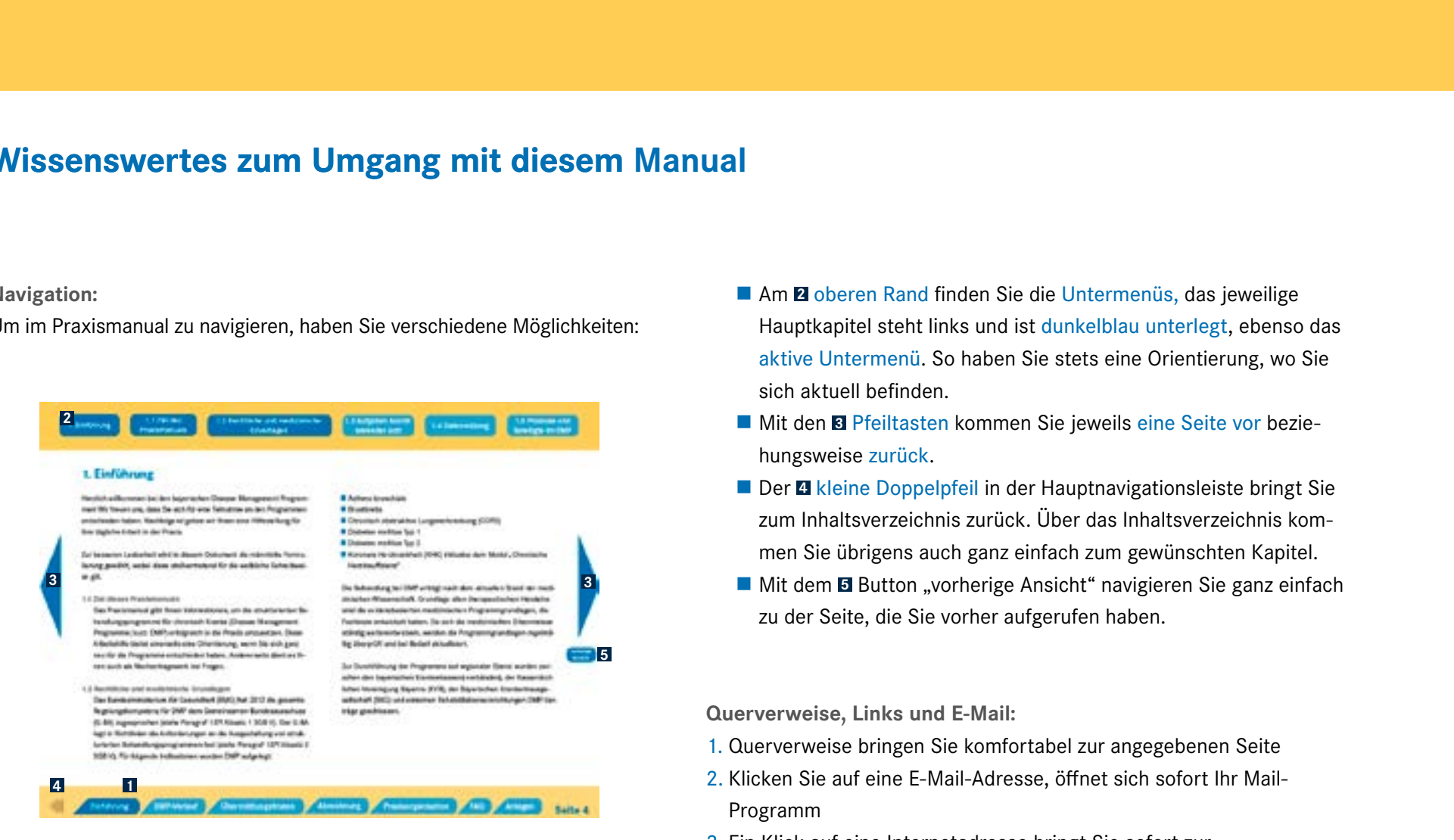

**1** Am **1** unteren Ende finden Sie die Hauptkapitel - durch einen Klick auf ein Kapitel werden Sie sofort zu der entsprechenden Seite geleitet.

- Am **<sup>2</sup>** oberen Rand finden Sie die Untermenüs, das jeweilige Hauptkapitel steht links und ist dunkelblau unterlegt, ebenso das aktive Untermenü. So haben Sie stets eine Orientierung, wo Sie sich aktuell befinden.
- **Mit den** *E***l Pfeiltasten kommen Sie jeweils eine Seite vor bezie**hungsweise zurück.
- Der **4** kleine Doppelpfeil in der Hauptnavigationsleiste bringt Sie zum Inhaltsverzeichnis zurück. Über das Inhaltsverzeichnis kommen Sie übrigens auch ganz einfach zum gewünschten Kapitel.
- **Mit dem** *E* Button "vorherige Ansicht" navigieren Sie ganz einfach zu der Seite, die Sie vorher aufgerufen haben.

**Querverweise, Links und E-Mail:**

- 1. Querverweise bringen Sie komfortabel zur angegebenen Seite
- 2. Klicken Sie auf eine E-Mail-Adresse, öffnet sich sofort Ihr Mail-Programm
- 3. Ein Klick auf eine Internetadresse bringt Sie sofort zur gewünschten Seite

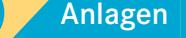

**Seite 3**

vorherige

## <span id="page-3-0"></span>**1. Einführung**

Herzlich willkommen bei den bayerischen Disease Management Programmen! Wir freuen uns, dass Sie sich für eine Teilnahme an den Programmen entschieden haben. Nachfolgend geben wir Ihnen eine Hilfestellung für Ihre tägliche Arbeit in der Praxis.

Zur besseren Lesbarkeit wird in diesem Dokument die männliche Formulierung gewählt, wobei diese stellvertretend für die weibliche Schreibweise gilt.

#### **1.1 Ziel dieses Praxismanuals**

Das Praxismanual gibt Ihnen Informationen, um die strukturierten Behandlungsprogramme für chronisch Kranke (Disease Management Programme; kurz: DMP) erfolgreich in die Praxis umzusetzen. Diese Arbeitshilfe bietet einerseits eine Orientierung, wenn Sie sich ganz neu für die Programme entschieden haben. Andererseits dient es Ihnen auch als Nachschlagewerk bei Fragen.

#### **1.2 Rechtliche und medizinische Grundlagen**

Das Bundesministerium für Gesundheit (BMG) hat 2012 die gesamte Regelungskompetenz für DMP dem Gemeinsamen Bundesausschuss (G-BA) zugesprochen (siehe Paragraf 137f Absatz 1 SGB V). Der G-BA legt in Richtlinien die Anforderungen an die Ausgestaltung von strukturierten Behandlungsprogrammen fest (siehe Paragraf 137f Absatz 2 SGB V). Für folgende Indikationen wurden DMP aufgelegt:

- Asthma bronchiale
- **Brustkrebs**
- Chronisch obstruktive Lungenerkrankung (COPD)
- Diabetes mellitus Typ 1
- Diabetes mellitus Typ 2
- Koronare Herzkrankheit (KHK)

Die Behandlung im DMP erfolgt nach dem aktuellen Stand der medizinischen Wissenschaft. Grundlage allen therapeutischen Handelns sind die evidenzbasierten medizinischen Programmgrundlagen, die Fachleute entwickelt haben. Da sich die medizinischen Erkenntnisse ständig weiterentwickeln, werden die Programmgrundlagen regelmäßig überprüft und bei Bedarf aktualisiert.

Zur Durchführung der oben genannten Programme auf regionaler Ebene wurden zwischen den bayerischen Krankenkassen(-verbänden), der Kassenärztlichen Vereinigung Bayerns (KVB), der Bayerischen Krankenhausgesellschaft (BKG) und einzelnen Rehabilitationseinrichtungen DMP-Verträge geschlossen.

1. Einführung 1.1 Ziel des 1.2 Rechtliche und medizinische-**Grundlagen** 

1.3 Aufgaben koordi-

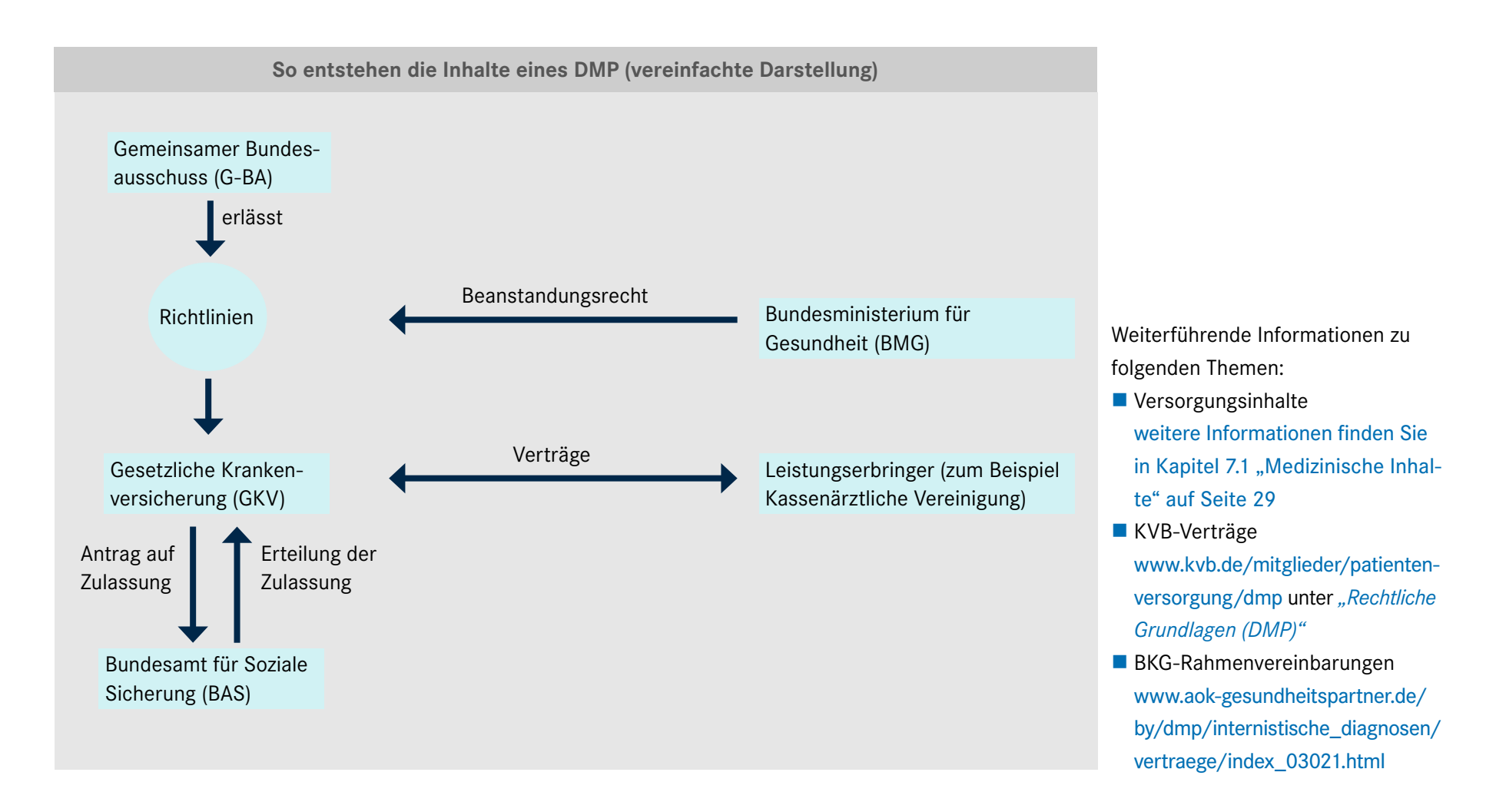

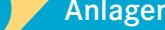

1.3 Aufgaben koordinierender Arzt

**Seite 6**

vorherige Ansicht

#### <span id="page-5-0"></span>**1.3 Aufgaben koordinierender Arzt**

Der vom Patienten gewählte koordinierende Arzt ist immer der erste Ansprechpartner und "Lotse" durch das Programm. Für die Einschreibung eines Patienten in ein DMP sichert er die Diagnose, prüft, ob der Patient von einer Teilnahme profitiert, führt die Eingangsuntersuchung durch und erstellt die Erstdokumentation sowie die Teilnahme- und Einwilligungserklärung.

Der koordinierende Arzt begleitet den Patienten langfristig durch das Programm, dokumentiert entweder quartalsweise oder jedes zweite Quartal die Behandlung (=Folgedokumentation), legt für den weiteren Verlauf der Behandlung gemeinsam mit dem Patienten Therapieziele fest und unterstützt den Patienten, zum Beispiel durch Motivation, Wissensvermittlung und Stärkung seiner Compliance die Therapieziele zu erreichen. Möglichkeiten hierfür sind insbesondere die Empfehlung einer medizinisch notwendigen DMP-Schulung oder die Angabe im Dokumentationsdatensatz des vom Patienten gewünschten Informationsangebots durch seine Krankenkasse zu den Themen "Tabakverzicht", "Ernährungsberatung" oder "Körperliches Training".

#### Näheres hierzu finden Sie unter Ziffer 2.3 "Förderung und Motivation der Patienten"auf Seite 12.

Der Patient fühlt sich zudem stärker in die Behandlung eingebunden und informiert, wenn Sie ihm immer einen Ausdruck seiner Dokumentation mitgeben.

Dem koordinierenden Arzt kommt die Aufgabe zu, sicherzustellen,

dass sich die Behandlung an den medizinischen Grundlagen (siehe Kapitel 7 "Anlagen" Seite 29) orientiert und kontinuierlich - also inner-

halb der vom Programm festgelegten Dokumentationsintervallen "Quartalsweise" beziehungsweise "Jedes zweite Quartal" - erfolgt, da sonst Ihr Patient aus dem Programm ausgeschrieben werden muss.

Wenn erforderlich überweist der koordinierende Arzt primär an [wei](http://www.aok-gesundheitspartner.de/by/dmp/internistische_diagnosen/krankenhaeuser/index.html)[tere eingebundene Fachärzte und stationäre Einrichtungen](http://www.aok-gesundheitspartner.de/by/dmp/internistische_diagnosen/krankenhaeuser/index.html) zur Mitbehandlung sowie zu den im Programm vorgesehenen Vorsorgeuntersuchungen. Es ist wichtig, dass der koordinierende Arzt mitbehandelnde Ärzte eindeutig über die DMP-Teilnahme seiner Patienten informiert. Dadurch ist sichergestellt, dass die Patienten DMPkonform behandelt werden und Sie die für die Dokumentation notwendigen Daten vom mitbehandelnden Arzt erhalten. Dies erfolgt durch den handschriftlichen Hinweis "DMP" auf dem Überweisungsschein.

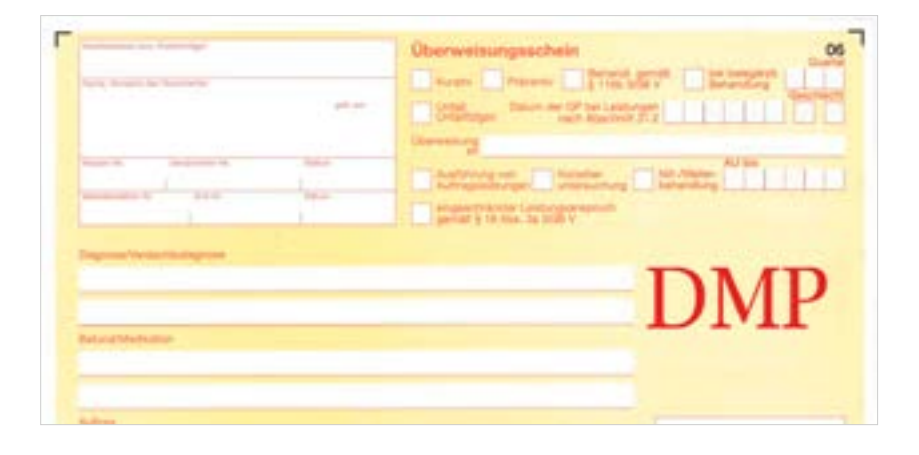

<span id="page-6-0"></span>Alle DMP sehen die regelmäßige Teilnahme eines (Koordinations-) Arztes an Fortbildungsmaßnahmen vor (weitere Informationen finden Sie in Kapitel 6 "FAQ" ab Seite 23).

Eine Empfehlung für eine effiziente Aufgabenaufteilung zwischen Arzt und Medizinischer Fachangestellten finden Sie unter Ziffer 5.1 "Aufgabenverteilung" auf Seite 17.

#### **1.4 Datennutzung**

Im DMP werden Informationen/Daten für folgende Zwecke erhoben und ausgewertet:

 Unterstützung der aktiven DMP-Teilnahme durch die Krankenkassen: So werden die eingeschriebenen Versicherten beispielsweise an die Einhaltung von vereinbarten Folgeterminen und gegebenenfalls an die Teilnahme an Patientenschulungen erinnert. Krankenkassen bieten ihren Versicherten gezielt kostenlose Informationsmaterialien zur Verfügung und fördern die Durchführung von jährlichen Gesundheitskursen. Durch bestimmte Angaben in den Dokumentationen können Sie darauf Einfluss nehmen (siehe auch Ziffer 2.3 "Förderung und Motivation der Patienten" auf Seite 12).

#### Ärztliche Qualitätssicherungsmaßnahmen:

Die Gemeinsame Einrichtung DMP Bayern (GE) erstellt regelmäßig Feedbackberichte für die Ärzte. Der Feedbackbericht informiert den Arzt, ob er die Qualitätsziele erreicht hat und wie er im Vergleich zum Durchschnitt aller teilnehmenden Praxen liegt. Auf Basis der Feedbackberichte erstellt und veröffentlicht die GE den jährlichen Qualitätsbericht.

Evaluation des Erfolgs der Programmdurchführung:

Der Erfolg der Programme wird anhand pseudonymisierter Daten durch unabhängige Sachverständige untersucht und kassenindividuell veröffentlicht [\(siehe beispielsweise Bericht der AOK Bayern\)](http://www.aok-gesundheitspartner.de/by/dmp/evaluation/gesetzlich/laender/index.html).

Abrechnung der ärztlichen Dokumentationen:

Die DMP Datenstelle Bayern sendet die Dokumentationsdaten (Erst- und Folgedokumentation) an die KVB für die Abrechnung.

 Informations- und Remindersystem der DMP Datenstelle Bayern für die Ärzte:

Die DMP Datenstelle Bayern informiert die Praxen, welche Dokumentationen und Teilnahme-/Einwilligungserklärungen eingegangen sind, welche fehlen und bis wann die fehlenden Dokumente eingereicht werden müssen. Der Arzt wird über drohende Ausschreibungen informiert. Patienten werden von der Krankenkasse aus dem Programm ausgeschrieben, wenn zum Beispiel zwei aufeinander folgende Dokumentationen fehlen. Darüber hinaus informiert die Datenstelle, welche Dokumente an die KVB zur Abrechnung weitergeleitet wurden und welche nicht (inklusive der Gründe hierfür).

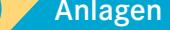

<span id="page-7-0"></span>**1.5 Datenfluss, Prozesse und Beteiligte im DMP (vereinfachte Darstellung)**

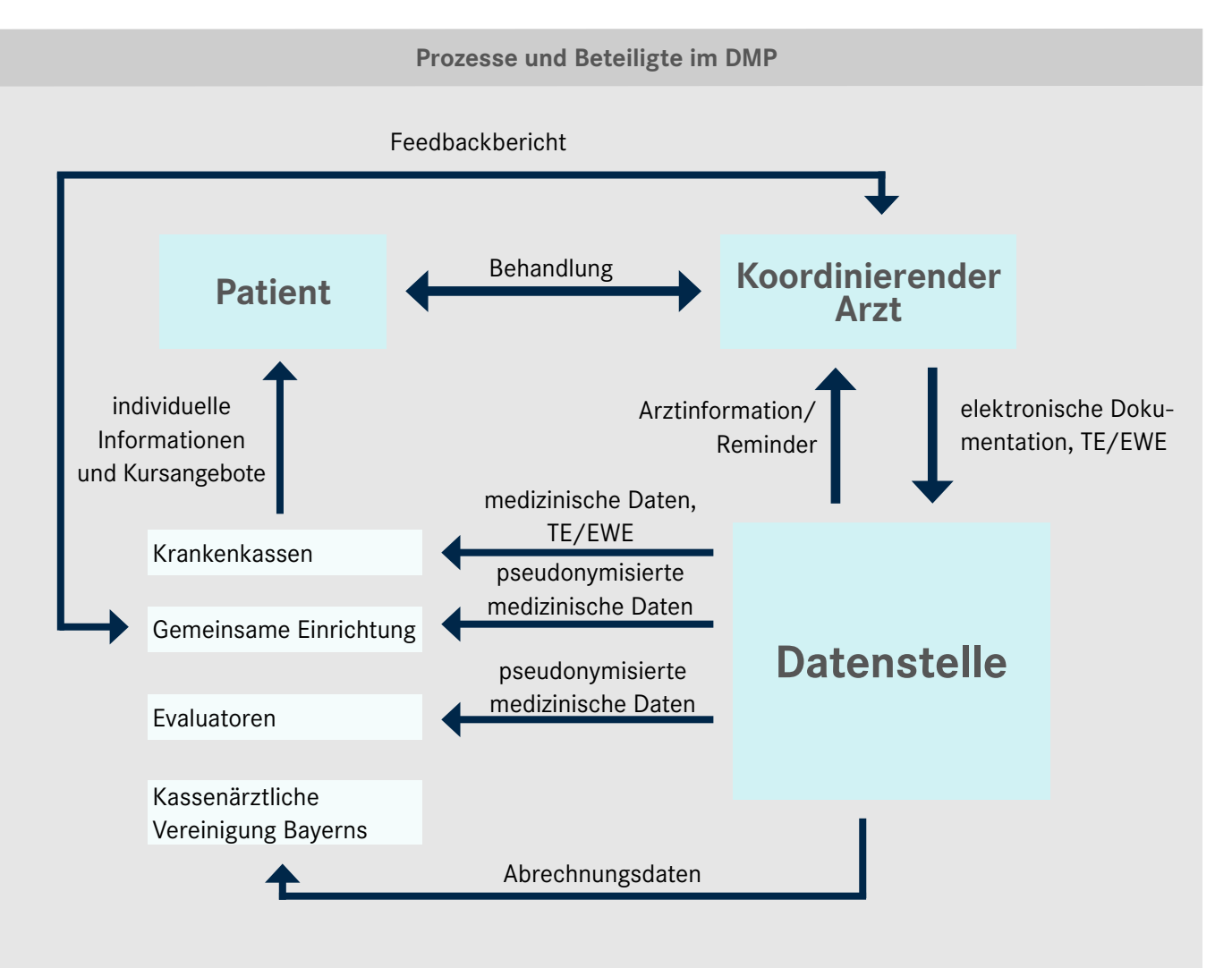

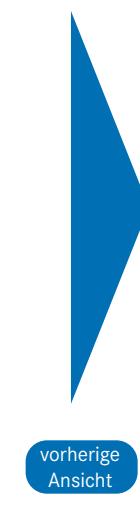

**Seite 9**

vorherige Ansicht

## <span id="page-8-0"></span>**2. DMP-Verlauf:**

## **Beginn, Dokumentation und Ende**

#### **2.1 Einschreibung von Patienten**

#### 2.1.1 Voraussetzungen

Patienten können sich in ein Programm einschreiben, wenn sie die persönlichen und medizinischen Teilnahmevoraussetzungen erfüllen, ihre Krankenkasse ein DMP für diese Erkrankung anbietet und der gewählte Arzt die Genehmigung zur Teilnahme und Koordination an diesem Programm besitzt.

Erforderlich für die Einschreibung von Patienten sind hierbei:

- die vom Arzt und Patienten unterschriebene Teilnahme-/ Einwilligungserklärung, mit der unter anderem auch die gesicherte Diagnose bestätigt wird, sowie
- die elektronisch übermittelte Erstdokumentation.

#### 2.1.2 Eingangsuntersuchung

Im Rahmen der Eingangsuntersuchung klären Sie,

- a) ob die medizinischen Voraussetzungen gemäß der in Ziffer 7.1, Seite 29) genannten Versorgungsinhalte für die Teilnahme des Patienten gegeben sind (Diagnosesicherung) und
- b) ob der Versicherte (gegebenenfalls mit Hilfe von Angehörigen) nach ärztlicher Einschätzung aktiv an der Umsetzung der Programminhalte mitwirken und von einer Einschreibung in das Programm profitieren kann.

Ferner erfolgt durch Sie eine Erhebung aktueller Befunde und weiterer (Labor-)Parameter, die dokumentiert werden müssen und vereinbaren gemeinsam mit dem Patienten Therapieziele.

#### 2.1.3 Teilnahme- und Einwilligungserklärung (TE/EWE)

Die TE/EWE dient als Einschreibeformular und besteht inhaltlich aus drei Teilen:

■ der eigentlichen Teilnahme-/Einwilligungserklärung: Mit dieser bestätigen Sie die gesicherte Diagnose, und der Patient erklärt sowohl seine Teilnahme am Programm als auch das Einverständnis, dass die erhobenen Daten verwendet und

genutzt werden dürfen.

■ der Datenschutzinformation:

Diese informiert über die Erhebung und Verwendung der erhobenen Daten.

■ der Patienteninformation (Anlage zur TE/EWE): Diese fasst nochmals die Ziele und Inhalte der strukturierten Behandlungsprogramme zusammen.

Nachdem Sie und der Patient die TE/EWE ausgefüllt und unterschrieben haben, senden Sie das Original (1. Blatt der TE/EWE) bitte schnellstmöglich an die Datenstelle: Arbeitsgemeinschaft DMP Datenstelle Bayern Elsenheimerstraße 39 80687 München Die Formulare der TE/EWE sowie Etiketten mit der Anschrift der Daten-

stelle können Sie kostenlos beim [Kohlhammer](mailto:arztformular%40kohlhammer.de?subject=) Verlag bestellen.

#### 2.1.4 Erstdokumentation

Neben der TE/EWE werden zur Einschreibung auch Informationen zum Behandlungsverlauf beziehungsweise medizinische Parameter benötigt. Diese Informationen sind erstmals im Zusammenhang mit der Einschreibung zu erheben und in der Erstdokumentation festzuhalten.

Aufgrund der vielfältigen Aufgaben der Erst- beziehungsweise auch der nachfolgend beschriebenen Folgedokumentation ist es außerordentlich wichtig, dass diese sorgfältig und vollständig erstellt werden. Eine von der KBV zertifizierte Software für eDMP unterstützt Sie dabei.

Weitere Informationen zum Ausfüllen von Dokumentationen (Ausfüllanleitungen) erhalten Sie unter folgendem Link: [www.kvb.de/mitglieder/patientenversorgung/dmp](https://www.kvb.de/mitglieder/patientenversorgung/dmp) unter *"Dokumentation und Abrechnung"*

Die Übermittlung der Erstdokumentationen erfolgt elektronisch an die Datenstelle Bayern und ist ausschließlich online möglich. Folgende Wege stehen hierfür zur Verfügung:

- "Meine KVB"/Leistungen dokumentieren
- "Meine KVB"/Dateien einreichen
- KV-Connect

Sollten die übermittelten Datensätze Fehler enthalten, klärt die Datenstelle mögliche Ursachen mit dem Arzt.

Bitte händigen Sie abschließend Ihrem Patienten einen Ausdruck der Dokumentationsdaten aus. Damit ist sichergestellt, dass dieser über den Behandlungsverlauf informiert und in die Behandlung einbezogen ist.

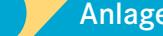

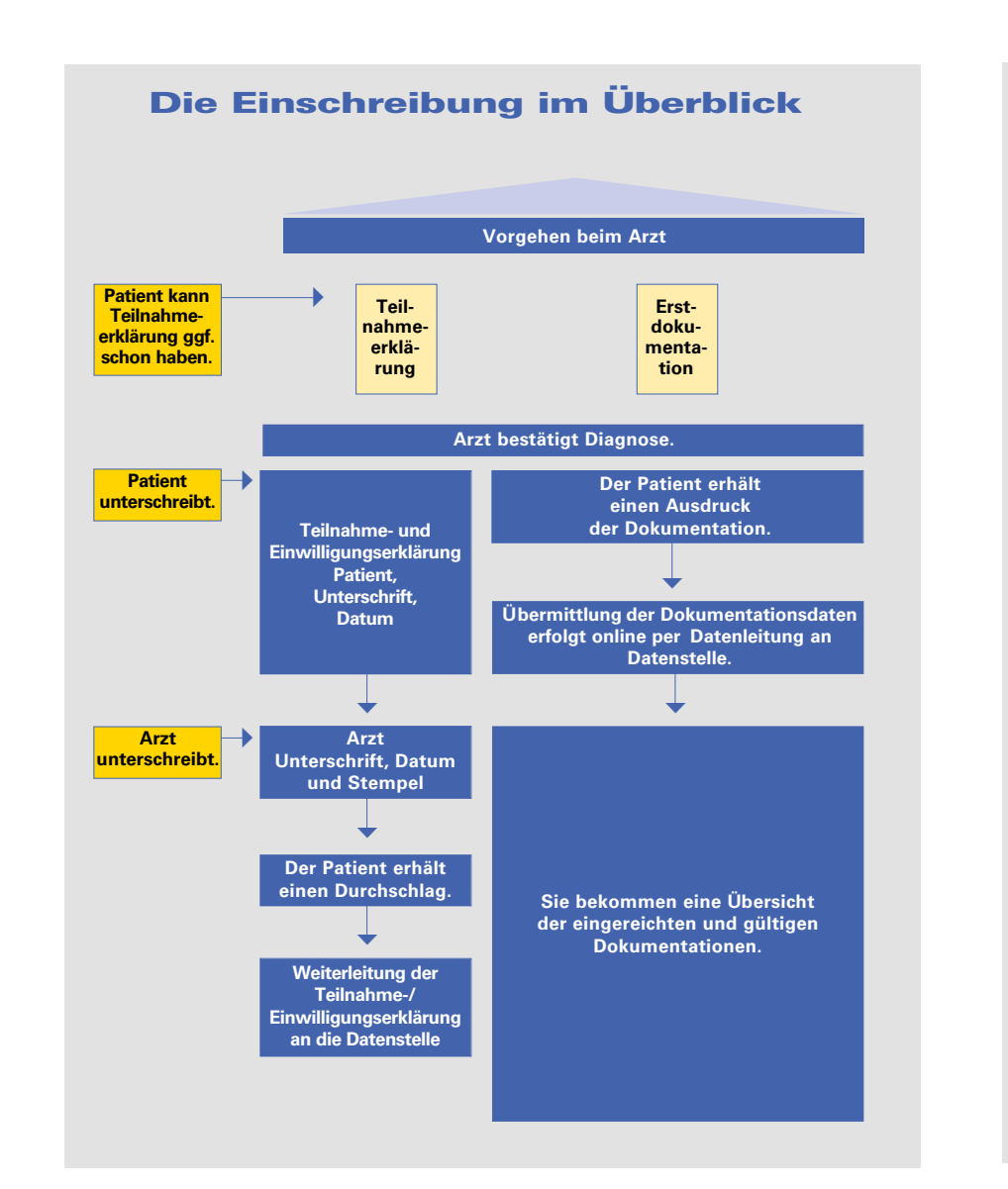

#### Die Dokumente der Einschreibung

#### Teilnahme- und Einwilligungserklärung

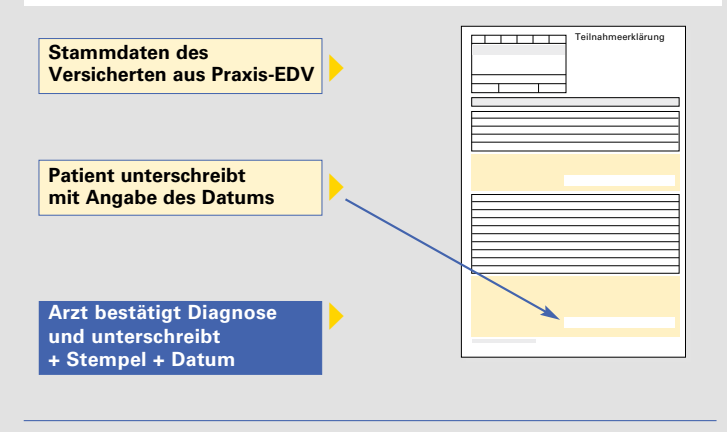

#### Erstdokumentation (elektronisch)

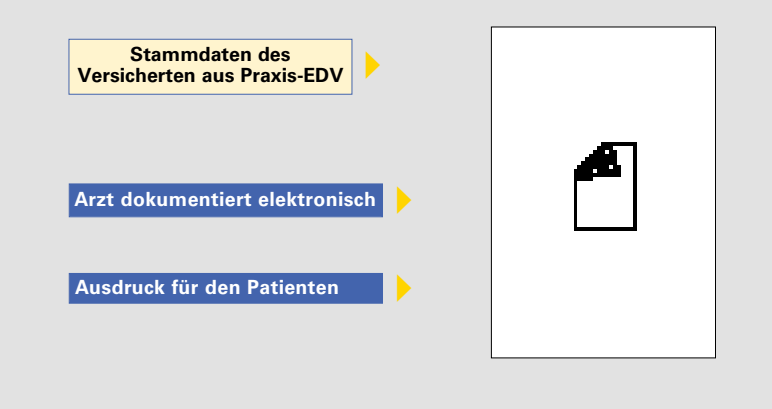

vorherige Ansicht

<span id="page-11-0"></span>**2.2 Folgedokumentationen**

Ihnen als koordinierender Arzt kommt im DMP die Aufgabe zu, dass die Behandlung kontinuierlich erfolgt und Sie sich dabei an den Vorgaben der medizinischen Inhalte des Gemeinsamen Bundesausschusses orientieren. Hierzu zählen insbesondere:

- Überprüfung und gegebenenfalls Veränderung des mit dem Patienten abgestimmten Therapieplans beziehungsweise der Zielvereinbarung.
- Quartalsweise beziehungsweise halbjährliche Einbestellung von Patienten zur Dokumentationserstellung und die Einleitung weiterer Therapiemaßnahmen.
- Abstimmung, ob gegebenenfalls weitere Stellen in die Behandlung mit einbezogen werden sollen, zum Beispiel Überweisung an andere niedergelassene Kollegen, Krankenhauseinweisungen.
- Überprüfung des Asthma-Selbstmanagementplanes des Patienten (Muster siehe Kapitel 7 "Anlagen" auf Seite 29).
- **Einleitung beziehungsweise Durchführung von Patientenschulungen.**

Dieser Behandlungsverlauf und die Behandlungsergebnisse werden durch die regelmäßig zu erstellenden Folgedokumentationen dokumentiert. Beim Erstellen unterstützen Sie die Ausfüllanleitungen: [www.kvb.de/mitglieder/patientenversorgung/dmp](https://www.kvb.de/mitglieder/patientenversorgung/dmp) unter "Dokumen*tation und Abrechnung*"

Die Folgedokumentationen sind ebenfalls elektronisch zu übermitteln. Nähere Ausführungen dazu entnehmen Sie bitte Ziffer 2.1.4 "Erstdokumentation" auf Seite 10.

Nach der Erstellung der Erstdokumentation dokumentieren Sie im weiteren Fallverlauf ausschließlich mit Folgedokumentationen. Dies gilt auch bei einem Arztwechsel innerhalb Bayerns. Der "laufende Fall" wird dabei nur fortgeführt. Eine TE/EWE oder Erstdokumentation ist nicht mehr zu erstellen!

Händigen Sie Ihrem Patienten bitte einen Ausdruck der Dokumentationsdaten aus.

**2.3 Förderung und Motivation der Patienten**

#### Aktive Teilnahme, Eigeninitiative und Lebensstiländerung

Auf Basis Ihrer Dokumentationen führen die Krankenkassen regelmäßig umfassende Maßnahmen in Form von zielgerichteten, kassenindividuellen Informationen und Angeboten für die Versicherten durch, um die Versicherten zu einer aktiven Teilnahme zu bewegen, die Eigeninitiative zu stärken und eine Lebensstiländerung zu unterstützen. Darauf können Sie zum Beispiel durch folgende Angaben in den Dokumentationen Einfluss nehmen:

**Seite 12**

Einführung DMP-Verlauf Übermittlungsfristen Abrechnung Praxisorganisation FAQ Anlagen

<span id="page-12-0"></span> $\checkmark$  "Blutdruck" Wird in zwei aufeinanderfolgenden Dokumentationen ein Blutdruckwert > 139/89 mmHg erfasst und ist zusätzlich das Feld "Begleiterkrankung – Arterielle Hypertonie" angekreuzt, informieren die Kassen ihre Versicherten, dass sie künftig auf ihren Blutdruck verstärkt achten sollen, und geben ihnen hierzu wichtige Tipps. Damit verbunden ist das Ziel, hypertensive Blutdruckwerte (Bluthochdruck) zu vermeiden.  $\checkmark$  "Fußstatus" Wurde von der Arztpraxis hier "Auffällig" vermerkt, werden Betroffene von den Kassen auf die Wichtigkeit einer regelmäßigen Fußpflege und -kontrolle hingewiesen und erhalten spezielle Broschüren.  $\checkmark$ "Vom Patienten gewünschte Informa-beratung" oder "Körperliches Training" tionsangebote der Krankenkassen" Bei Angabe von "Tabakverzicht", "Ernährungserhalten die Patienten Informationen und Kursangebote.

Welche Maßnahmen in welchen Fällen im Einzelnen zum Einsatz kommen, kann dabei von Krankenkasse zu Krankenkasse unterschiedlich sein. Sofern Sie weitergehende Informationen wünschen, erhalten Sie diese gerne von den Kassen.

#### **2.4 Ende der Teilnahme**

Die Teilnahme am Programm kann jederzeit durch den Patienten beendet werden. Hierzu reicht eine kurze schriftliche Mitteilung an die Krankenkasse.

Daneben endet die Teilnahme aus formalen Gründen,

- wenn zwei aufeinanderfolgende Folgedokumentationen versäumt wurden beziehungsweise nicht korrekt vorliegen,
- wenn der Patient innerhalb von zwölf Monaten zwei auf der Dokumentation empfohlene Schulungen ohne plausiblen Grund nicht wahrgenommen hat,
- bei Kassenwechsel.

In jedem Fall erhalten Sie eine Information durch die Krankenkasse.

#### Hinweis:

In allen diesen Fällen kann der Patient erneut mit einer Teilnahme-/ Einwilligungserklärung und einer Erstdokumentation in das Programm eingeschrieben werden.

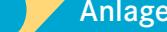

## <span id="page-13-0"></span>**3. Übermittlungsfristen**

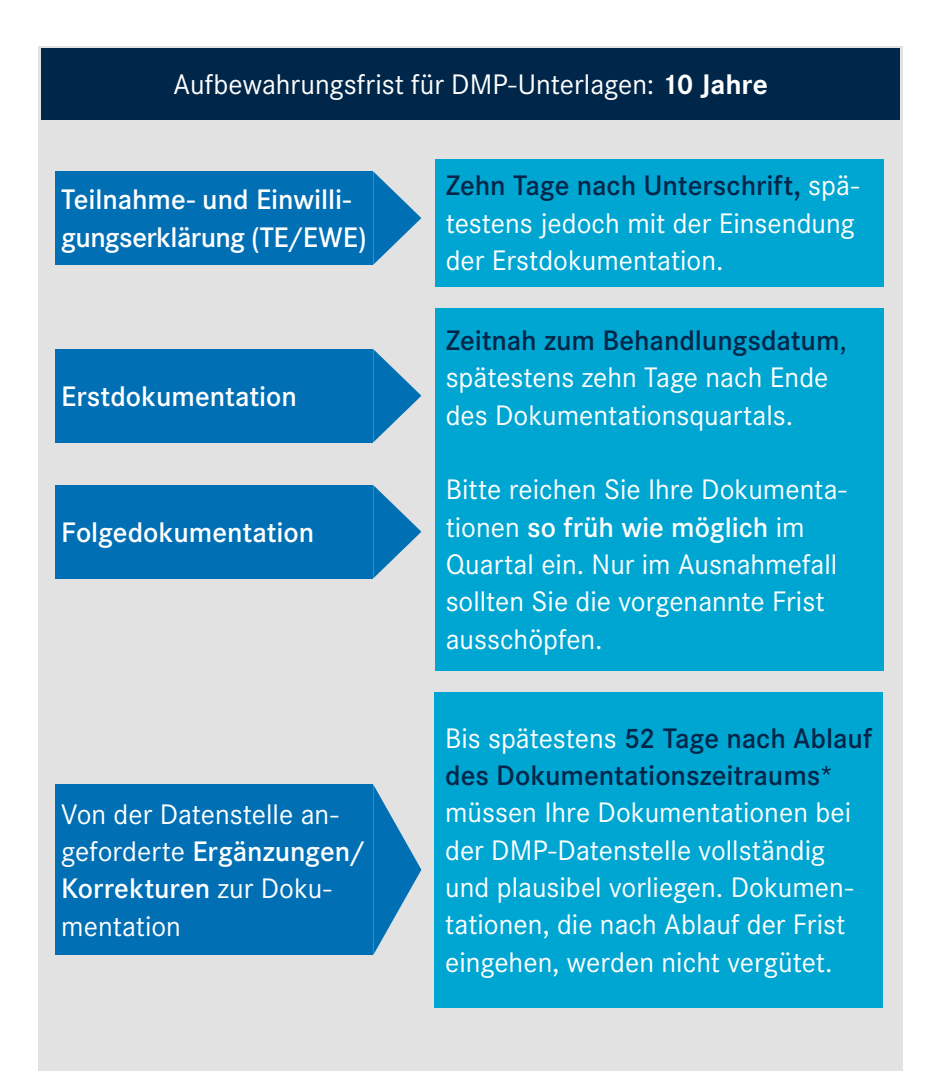

\*Fällt das Ende der 52-Tages-Frist auf einen Samstag, Sonntag oder Feiertag, endet die Frist am folgenden Werktag.

Weitere Informationen erhalten Sie auf der Webseite der Datenstelle: [www.dmp-bayern.de/service/](https://www.dmp-bayern.de/service/)

Einführung DMP-Verlauf Übermittlungsfristen Abrechnung Praxisorganisation FAQ Anlagen

## <span id="page-14-0"></span>**4. Abrechnung**

Die Erst-/Folgedokumentation sowie vertraglich vereinbarte DMPspezifische Leistungen werden außerhalb der morbiditätsbedingten Gesamtvergütung vergütet. Daneben rechnen Sie weitere Leistungen regulär über den Einheitlichen Bewertungsmaßstab (EBM) ab.

Grundsätzlich ist zu beachten, dass der zum Zeitpunkt der Behandlung gültige Vertrag maßgeblich ist. Die Vergütung und die Abrechnungsmodalitäten richten sich nach den geltenden Bestimmungen.

#### **4.1 Vergütung**

#### 4.1.1 Einschreibung/Dokumentation

Je vergütungswirksamer Dokumentation erhalten Sie folgende Pauschale:

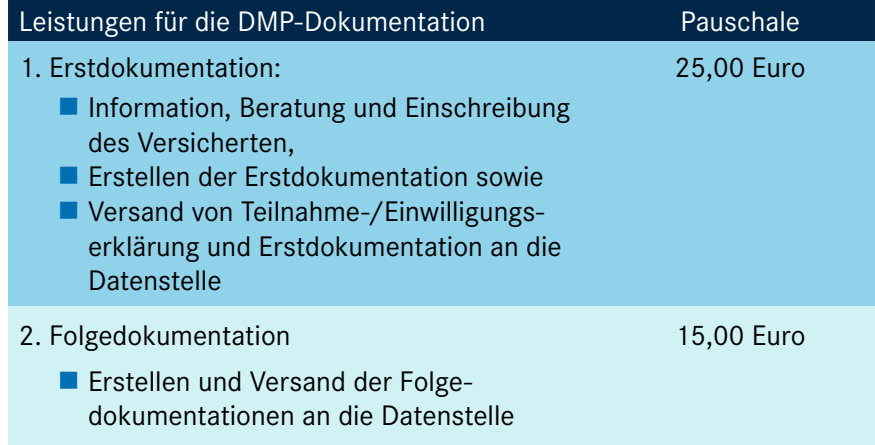

Die Abrechnung der Dokumentationsvergütung erfolgt außerhalb des gewohnten Verfahrens. Es gelten folgende Prinzipien:

- Maximal eine der oben genannten Dokumentationen pro Quartal, Versicherten und Diagnose.
- Keine Abrechnung über GOP-Ziffern!
- Die Datenstelle gibt die Information über Ihre fristgerecht eingereichten Dokumentationen direkt an die KVB weiter.
- Separate Ausweisung der DMP-Dokumentationsvergütung auf Ihrem Honorarbescheid.

#### 4.1.2 Mehraufwandspauschalen

4.1.2.1 DMP Asthma/COPD

Zusätzlich zu den Dokumentationspauschalen erhalten Sie derzeit als koordinierender Arzt automatisch eine Mehraufwandspauschale in Höhe von 5,00 Euro je vollständig und plausibel eingereichter Dokumentation. Voraussetzung für die Vergütung der Mehraufwandspauschale ist, dass die Dokumentation spätestens am 20. Tag des zweiten Monats im Dokumentationsquartal bei der Datenstelle vorliegt.

#### 4.1.2.2 DMP KHK

Zusätzlich zu den Dokumentationspauschalen erhalten Sie als koordinierender Arzt derzeit eine Mehraufwandspauschale in Höhe von 6,00 Euro je vollständig und plausibel eingereichter Dokumentation.

#### <span id="page-15-0"></span>**4.2 Patientenschulungen**

#### Allgemeine Hinweise:

- Die Schulungsleistungen und gegebenenfalls das Schulungsmaterial sind auf dem Abrechnungsschein des eingeschriebenen Patienten abzurechnen. Kosten für begleitende oder stellvertretende Personen, die an der Schulung teilnehmen, sind damit abgegolten.
- Wurden die Patienten bereits vor Inkrafttreten des DMP-Vertrags oder im Rahmen der Diabetesvereinbarungen aufgrund einer identischen Indikation geschult, so ist eine weitere Schulung nicht möglich.
- Identische Schulungen, die im Rahmen mehrerer DMP angeboten werden, sind nur im Rahmen eines DMP abrechnungsfähig.
- Bei besonderer Patientenklientel können Schulungen als Einzelschulungen durchgeführt werden, sofern die Durchführung einer Gruppenschulung bei dieser Klientel nicht möglich ist.
- Es können grundsätzlich nur Patienten geschult werden, die körperlich und geistig schulungsfähig sind. Zusätzlich können bei Kindern und Jugendlichen die Angehörigen oder Betreuer geschult werden.

Details zu den Schulungsprogrammen, -inhalten sowie Abrechnungs modalitäten können Sie dem DMP-Vertrag beziehungsweise den Diabetesvereinbarungen entnehmen.

<https://www.kvb.de/mitglieder/patientenversorgung/dmp> unter *"Rechtliche Grundlagen (DMP)"*

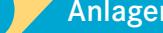

## <span id="page-16-0"></span>**5. Praxisorganisation**

#### **5.1 Aufgabenverteilung**

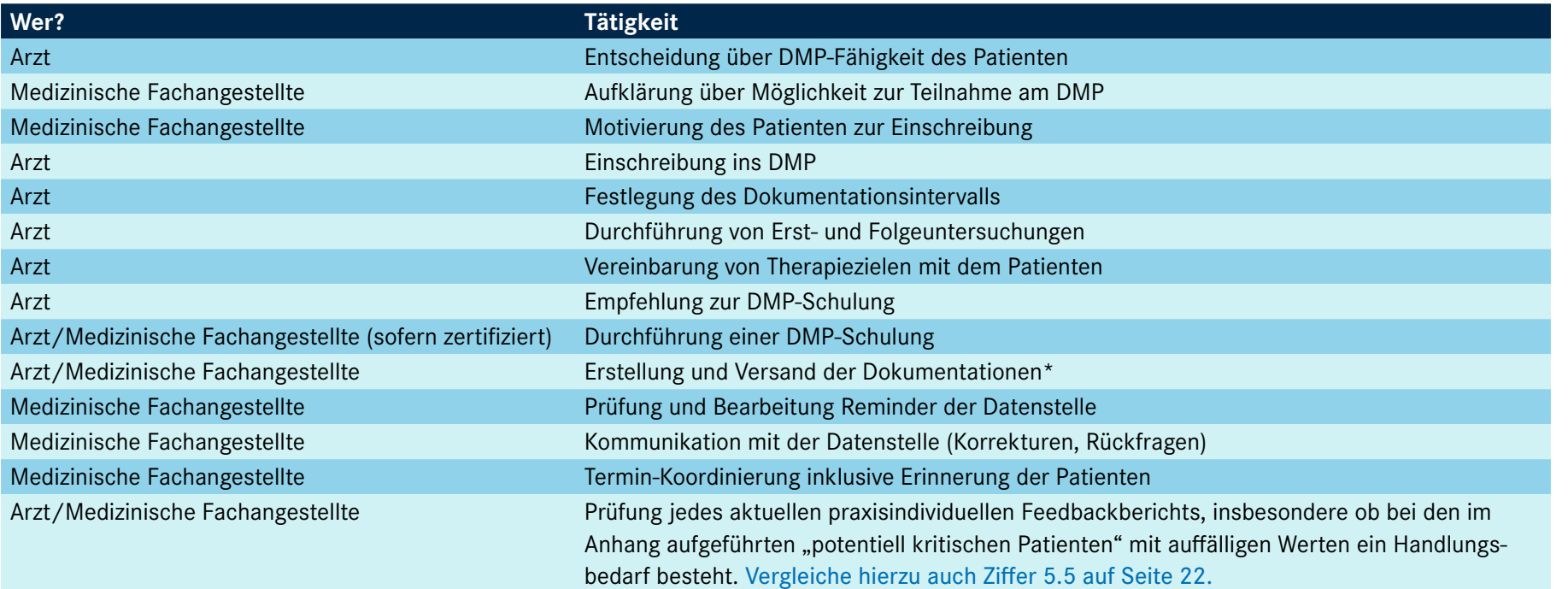

#### \*Empfehlung:

Sofern während der Untersuchung/Behandlung keine Erfassungsmöglichkeit in der DMP-Software besteht, nutzen Sie die diagnosespezifischen [Dokumentationsdatensätze](https://www.aok.de/gp/dmp/internistische-diagnosen/dokumentation/datensaetze-ausfuellanleitungen) (Anlagen zum DMP-Vertrag) als Vorlage. Darin sind die zu dokumentierenden Parameter aufgeführt und Sie können die erhobenen Daten darin handschriftlich notieren.

Die Medizinische Fachangestellte kann anhand dieser Vorlagen später die elektronische Dokumentation erstellen.

vorherige Ansicht

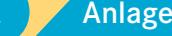

#### <span id="page-17-0"></span>**5.2 Teilnehmergewinnung**

- 5.2.1 Empfohlene Vorgehensweise
	- 1. Regelmäßige Durchsicht des Patientenbestands Sehen Sie regelmäßig Ihren Patientenbestand nach DMP-Diagnosen durch. Wir empfehlen Ihnen hierfür eine Blockbildung im Rahmen des Zeit- und Terminmanagements. Richten Sie zum Beispiel einen "DMP-Tag" ein zur regelmäßigen Sichtung des Patientenbestands auf neue DMP-Potenziale, für die turnusmäßigen Behandlungstermine von DMP-Teilnehmern sowie für die Dokumentationserstellung.

#### 2. DMP-Hinweis setzen

Markieren Sie Patienten mit DMP-Diagnosen in der Patientenakte beziehungsweise bringen Sie einen DMP-Hinweis für den nächsten Besuch zwecks Einschreibung an. Legen Sie eine TE/EWE in die Patientenakte.

#### 3. Patientenansprache

Sprechen Sie den Patienten bei seinem nächsten Besuch gezielt auf das Behandlungsprogramm an und zeigen ihm die Vorteile auf. Unsere "Argumentationshilfe" (siehe Punkt 5.2.2, Seite 19) sowie der KVB-Flyer "DMP - wir sind dabei!" (siehe Punkt 5.2.3, Seite 19) unterstützen Sie.

#### 4. Teilnahme- und Einwilligungserklärung (TE/EWE)

Lassen Sie den Patienten auf der TE/EWE unterschreiben und legen Sie die TE/EWE dem Arzt vor, damit er alles weitere mit dem Patienten bespricht und ebenfalls unterschreibt. Bitte bedrucken Sie das Kopffeld der TE/EWE maschinell (nicht handschriftlich). Anschließend senden Sie die vollständig ausgefüllte und unterschriebene TE/EWE bitte an die Datenstelle (die Übermittlungsfristen finden Sie in Kapitel 3 auf Seite 14).

#### 5. Erstdokumentation

Zur vollständigen Einschreibung gehört die elektronische Erstdokumentation. Bitte senden Sie diese maschinell an die Datenstelle.

#### Hinweis:

Auch die Krankenkassen unterstützen Sie gerne bei der Einschreibung von neuen Patienten in die DMP. Sprechen Sie sie einfach an.

> 'orherig Ansicht

#### <span id="page-18-0"></span>5.2.2 Argumentationshilfe

- 1. Kennen Sie schon die Disease Management Programme? Disease Management Programme - kurz "DMP" genannt sind Behandlungsangebote, die Sie als chronisch Erkrankten unterstützen, Ihre Lebensqualität so gut wie möglich zu erhalten oder wieder zu verbessern. Für Ihre Erkrankung bietet Ihre Krankenkasse ein entsprechendes Programm an. Möchten Sie daran teilnehmen?
- 2. Sie haben bei einer DMP-Teilnahme viele Vorteile, zum Beispiel:
	- Ihr Arzt führt Sie durch das Programm und koordiniert Ihre Behandlung durch alle Versorgungsstufen (Hausarzt, Facharzt, Krankenhaus, Reha).
	- Sie erhalten eine regelmäßige Behandlung auf Basis von aktuellen wissenschaftlichen Versorgungsleitlinien.
	- Ihr koordinierender Arzt ist genau über den Verlauf Ihrer individuellen Therapie informiert. Somit können beispielsweise Doppeluntersuchungen und Medikamentenunverträglichkeiten vermieden werden.
	- Sie und Ihr Arzt sind durch die regelmäßig erstellten Dokumentationen ständig über Ihren Gesundheitszustand auf dem Laufenden.
	- Sie erhalten kostenlose Schulungen.
	- Von Ihrer Krankenkasse erhalten Sie kostenlose hochwertige Informationen und Kursangebote.

#### 5.2.3 Flyer "DMP - wir sind dabei!"

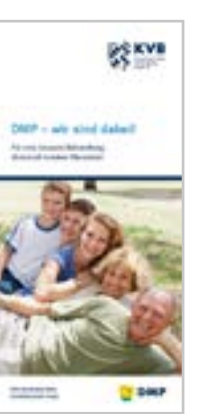

Sie finden den Flyer unter [www.kvb.de/mitglieder/](https://www.kvb.de/mitglieder/praxisfuehrung/service/informationsmaterial) [praxisfuehrung/service/informationsmaterial](https://www.kvb.de/mitglieder/praxisfuehrung/service/informationsmaterial) unter dem Themengebiet "Patientenversorgung".

Für eine Bestellung des Flyers senden Sie bitte eine E-Mail an [QS-Team-DMP@kvb.de](mailto:QS-Team-DMP%40kvb.de?subject=)

#### **5.3 Erstellung von Folgedokumentationen – Tipps**

#### 5.3.1 Vorbereitung Dokumentationsdatensatz

Bestimmte für die Dokumentation relevante Daten und Werte können von Medizinischen Fachangestellten als Vorbereitung aus der Patientenakte oder beim aktuellen Praxisbesuch erhoben – und bereits in die Dokumentation eingegeben werden (je nach Praxisorganisation gleich in die elektronische Dokumentation oder in einen ausgedruckten Dokumentationsdatensatz zur späteren elektronischen Erfassung).

#### Vorteil:

Der Arzt muss weniger Daten und Werte selbst erheben und hat dadurch mehr Zeit für den Patienten.

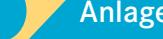

<span id="page-19-0"></span>5.3.2 Dokumentationsdatensatz als Vorlage für die Untersuchung Sofern keine Software-gestützte Möglichkeit einer Echtzeiterfassung besteht, kann der Arzt während der Untersuchung die zu dokumentierenden Parameter handschriftlich in eine Dokumentationsvorlage (Dokumentationsdatensätze) eintragen. Die elektronische Erfassung kann dann zu einem späteren Zeitpunkt durch die Medizinische Fachangestellte erfolgen. Drucken

Sie sich einfach die Dokumentationsdatensätze zur Nutzung als Vorlage für die spätere elektronische Erfassung aus.

#### Vorteile:

- Mehr Effizienz und Arbeitserleichterung für Arzt und Medizinische Fachangestellte aufgrund der strukturierten Vorgehensweise und Arbeitsteilung.
- Kein zu dokumentierender Wert kann vergessen werden.

#### **5.4 Vermeiden von Ausschreibungen**

#### 5.4.1 Dokumentationsintervall bei längerer Abwesenheit

Kann ein Patient längere Zeit nicht in die Praxis kommen, beispielsweise wegen Urlaub, geplantem Krankenhausaufenthalt, Reha/AHB etc., empfiehlt es sich, das Dokumentationsintervall von "Quartalsweise" auf "Jedes zweite Quartal" zu ändern. Ein Wechsel auf "Quartalsweise" ist jederzeit wieder möglich.

#### Vorteile:

- **Praxisabläufe können an die medizinische Notwendigkeit** angepasst werden.
- Die Gefahr einer Ausschreibung aufgrund zwei aufeinanderfolgend fehlender Folgedokumentationen wird erheblich minimiert. Dadurch entsteht auch weniger Aufwand in der Praxis (beispielsweise weil der Patient nicht im Reminder aufgelistet ist).

Auch der Aufwand für eine Wiedereinschreibung fällt weg.

#### 5.4.2 Empfohlene Schulung "War aktuell nicht möglich"

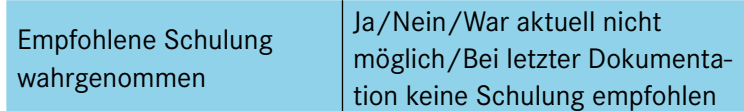

Wurde vom Patienten die Schulung ohne plausiblen Grund abgelehnt oder nicht wahrgenommen, ist im Dokumentationsfeld "Empfohlene Schulung wahrgenommen" die Ausprägung "Nein" anzugeben. Diese Angabe führt bei zweimaliger Ablehnung

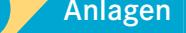

innerhalb von zwölf Monaten zu einer Ausschreibung. Unkritisch gegenüber dem Dokumentationsverlauf ist die Angabe "War aktuell nicht möglich". Dies ist anzukreuzen, wenn der Patient die Schulung aus nachvollziehbaren Gründen nicht wahrgenommen hat.

#### Vorteil:

 Eine versehentliche Ausschreibung aufgrund von zwei empfohlenen und nicht wahrgenommenen Schulungen – obwohl nachvollziehbare Gründe dafür vorlagen – wird vermieden.

#### 5.4.3 Frühzeitige Erstellung und Versendung

Bitte erstellen und versenden Sie die Dokumentationen in Ihrem eigenen Interesse frühzeitig im Quartal an die Datenstelle.

#### Vorteile:

- Zeitnahe Verarbeitung in der Datenstelle, da nur bei einer frühzeitig im Quartal eingereichten Dokumentation die Vergütung bereits im nächsten Quartal gewährleistet ist.
- Verringerung des Risikos von Ausschreibungen aufgrund nicht fristgerecht eingegangener Dokumentationen.
- Ausreichend Zeit für gegebenenfalls notwendige Korrekturen.
- Keine Erinnerung von der Datenstelle für Dokumentationen.
- Keine Nachfragen von Patienten, die von der Krankenkasse erinnert wurden.

Bessere Erreichbarkeit der Datenstelle für Anfragen durch Arztpraxen aufgrund der geringeren "Spitzenbelastung" am Quartalsende.

#### 5.4.4 Reminder der Datenstelle

Sie erhalten alle notwendigen Informationen in Form von "Remindern" von der Datenstelle. Durch regelmäßige und zeitnahe Prüfung dieser "Reminder" können Sie Ausschreibungen und damit Einnahmenverluste für die Praxis vermeiden. Bei Problemen/Fragen wenden Sie sich bitte schnellstmöglich an die Datenstelle.

> 'orherig Ansicht

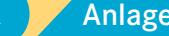

DMP-Fallnummer: 0000028 (weiblich | DD.MM.YYYY) DMP-Fallnummer: 0000068 (männlich | DD.MM.YYYY) DMP-Fallnummer: 0000040 (weiblich | DD.MM.YYYY) DMP-Fallnummer: 0000149 (männlich | DD.MM.YYYY) DMP-Fallnummer: 0000117 (weiblich | DD.MM.YYYY) DMP-Fallnummer: 0000119 (männlich | DD.MM.YYYY)

#### <span id="page-21-0"></span>**5.5 Prüfung Feedbackberichte**

Besonderes Augenmerk liegt hierbei auf den "potenziell kritischen Patienten", die im Anhang des praxisindividuellen Feedbackberichts aufgelistet sind. Bitte prüfen Sie jeden aktuellen Feedbackbericht, ob in Bezug auf die auffälligen Werte einzelner Patienten Handlungsbedarf besteht (siehe beispielhaft nachfolgenden Auszug aus einem Muster-Feedbackbericht für DMP Diabetes Typ 2).

Im Rahmen einer effizienten Praxisorganisation kann die Medizinische Fachangestellte den koordinierenden Arzt entlasten, indem sie die Prüfung der im Anhang des Feedbackberichts aufgelisteten "potenziell kritischen Patienten" übernimmt und bei Bedarf Patienten in die Praxis einbestellt.

#### Vorteil:

■ Durch Implementierung der regelmäßigen und zeitnahen Prüfung der Feedbackberichte im Organisationsablauf der Praxis und gegebenenfalls auch in ärztlichen Qualitätszirkeln, kann die Struktur-, Ergebnis- und Prozessqualität erhöht werden.

Beispiel für DMP Diabetes mellitus Typ 2 im Muster-Feedbackbericht (Auszug): Unter [www.ge-dmp-bayern.de](http://www.ge-dmp-bayern.de) finden Sie unter dem Menüpunkt "DMP-Feedbackbericht" den aktuellen Feedbackbericht zu den einzelnen DMP.

#### Feedbackbericht DMP

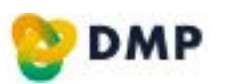

lesen - abwägen - reagieren

#### **DMP Diabetes mellitus Typ 2 Fußinspektion (Untersuchungsintervall)**

- DMP-Fallnummer: 0000023 (weiblich | DD.MM.YYYY)
- DMP-Fallnummer: 0000053 (männlich | DD.MM.YYYY)
- DMP-Fallnummer: 0000045 (männlich | DD.MM.YYYY)
- DMP-Fallnummer: 0000182 (weiblich | DD.MM.YYYY)
- DMP-Fallnummer: 0000088 (männlich | DD.MM.YYYY)
- DMP-Fallnummer: 0000075 (männlich | DD.MM.YYYY)

#### **DMP Diabetes mellitus Typ 2 Metformin**

- DMP-Fallnummer: 0000162 (weiblich | DD.MM.YYYY)
- DMP-Fallnummer: 0000023 (weiblich | DD.MM.YYYY)
- DMP-Fallnummer: 0000053 (männlich | DD.MM.YYYY)
- DMP-Fallnummer: 0000386 (weiblich | DD.MM.YYYY)

#### **DMP Diabetes mellitus Typ 2** Thrombozytenaggregationshemmer

- DMP-Fallnummer: 0000110 (männlich | DD.MM.YYYY)
- DMP-Fallnummer: 0000020 (weiblich | DD.MM.YYYY)

#### **DMP Diabetes mellitus Typ 2 Hypoglykämie**

- DMP-Fallnummer: 0000380 (männlich | DD.MM.YYYY)
- DMP-Fallnummer: 0000138 (weiblich | DD.MM.YYYY)

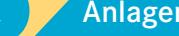

**Seite 22**

Ansicht

(männlich | DD.MM.YYYY)<br>
III DMP-Fallnummer. 0000366<br>
III DM-Fallnummer. 0000366<br>
(männlich | DD.MM.YYYY)<br>
III DMP Diabetes mellitus Typ 2<br>
Thrombozytenaggregationshemmer<br>
III (männlich | DD.MM.YYYY)<br>
III DMP-Fallnummer.

DMP-Fallnummer: 0000117 (weiblich | DD.MM.YYYY)

DMP-Fallnummer: 0000055 (weiblich | DD.MM.YYYY) DMP-Fallnummer: 0000203 (weiblich | DD.MM.YYYY) DMP-Fallnummer: 0000149 (männlich | DD.MM.YYYY) DMP-Fallnummer: 0000168 (männlich | DD.MM.YYYY)

## **6. FAQ**

#### Besonderheit im DMP?

<span id="page-22-0"></span>Anders als in der Regelversorgung werden Patienten im DMP regelmäßig (jedes Quartal beziehungsweise jedes zweite Quartal) bezüglich ihrer chronischen Erkrankung untersucht; die Behandlungsergebnisse werden systematisch dokumentiert, auch wenn es den Patienten gut geht. C. FAQ<br>
Responsible the Helpheran space of the method of the method in the state of the state of the state of the state of the state of the state of the state of the state of the state of the state of the state of the stat

Die enge Zusammenarbeit innerhalb der Versorgungsebenen ist ein zentrales Merkmal im DMP. Überweisungsregelungen sind verpflichtend vorgesehen.

Ein weiterer wichtiger Pfeiler der Programme ist die aktive Mitwirkung der Patienten, zum Beispiel bei der Erreichung der individuellen Therapieziele sowie durch die Teilnahme an medizinisch notwendigen Schulungen.

Darüber hinaus erhalten die Ärzte mit den Feedbackberichten, die es nur im DMP gibt, erstmals ein Instrument an die Hand, das es ihnen ermöglichen soll, die Qualität ihrer Behandlung systematisch zu verbessern.

#### **6.1 Einschreibung/Dokumentation**

- Kann ich einen Patienten in mehrere Behandlungsprogramme gleichzeitig einschreiben?
	- Grundsätzlich ist die gleichzeitige Einschreibung von Patienten in

mehrere Behandlungsprogramme möglich, sofern sie sich medizinisch nicht ausschließen (zum Beispiel Diabetes Typ 1 und gleichzeitig Typ 2 oder Asthma und COPD).

#### ■ Kann ich einen Patienten in das DMP Asthma und DMP COPD einschreiben?

Nein. Die gleichzeitige Einschreibung eines Patienten in das DMP Asthma bronchiale und DMP COPD ist nicht möglich. Wenn ein Patient unter ACoS leidet, ist die Einschreibung in das DMP der stärksten Komponente anzustreben.

#### ■ Kann ich einen Patienten in das DMP Diabetes mellitus Typ 1 und DMP Diabetes mellitus Typ 2 einschreiben?

Nein. Die gleichzeitige Einschreibung eines Patienten in das DMP Diabetes mellitus Typ 1 und DMP Diabetes mellitus Typ 2 ist nicht möglich.

#### ■ In welchem Intervall muss ich dokumentieren?

Der koordinierende Arzt erstellt entweder einmal im Quartal oder jedes zweite Quartal eine DMP-Dokumentation für seinen DMP-Patienten. Das Intervall ist vom Arzt in Abhängigkeit vom Krankheitsstatus unter Berücksichtigung von Begleit- und Folgeerkrankungen individuell festzulegen.

vorherige Ansicht

Kann ein Patient längere Zeit nicht in die Praxis kommen, beispielsweise wegen Urlaub, geplantem Krankenhausaufenthalt, Reha/AHB etc. empfiehlt es sich, das Dokumentationsintervall von "Quartalsweise" auf "Jedes zweite Quartal" zu ändern. Dadurch wird das Risiko einer Ausschreibung wegen zwei aufeinanderfolgend fehlender Folgedokumentationen verringert.

#### ■ Kann ich in die DMP auch Kinder einschreiben?

Grundsätzlich können Kinder in alle Behandlungsprogramme eingeschrieben werden.

#### Ausnahmen:

DMP Asthma:

Kinder können ab dem vollendeten ersten Lebensjahr in das DMP Asthma eingeschrieben werden, wenn die Voraussetzungen für eine Teilnahme erfüllt sind.

**DMP COPD:** 

Teilnahmeberechtigt sind Versicherte, die das 18. Lebensjahr vollendet haben.

Ab dem Alter von 15 Jahren kann der Patient selbst unterschreiben. Ist der Patient jünger als 15 Jahre, unterschreibt der gesetzliche Vertreter, zum Beispiel Vater oder Mutter.

<span id="page-23-0"></span> Wo können die Teilnahme-/Einwilligungserklärungen sowie die Etiketten mit der Anschrift der Datenstelle bestellt werden? Die TE/EWE wie auch die Etiketten können Sie kostenlos beim Kohlhammer-Verlag bestellen: W. Kohlhammer GmbH Verlag für Ärzte 70549 Stuttgart Telefon 07 11 / 78 63 – 72 81 Fax 07 11 / 78 63 – 83 40 E-Mail [arztformular@kohlhammer.de](mailto:arztformular%40kohlhammer.de?subject=) C. FAQ Mathematics and the track in the formula content of the method of the content of the content of the content of the content of the content of the content of the content of the content of the content of the content o

Weiterhin können Formulare zur Bestellung der Teilnahme-/ Einwilligungserklärungen und Etiketten der Datenstelle unter folgendem Link abgerufen werden: [https://www.kvb.de/mitglieder/](https://www.kvb.de/mitglieder/patientenversorgung/dmp/) [patientenversorgung/dmp/](https://www.kvb.de/mitglieder/patientenversorgung/dmp/) unter *"KVB-Services für DMP Ärzte"*

#### **6.2 Fortbildung**

 Wie kann ich als Arzt meine Fortbildungspflicht im DMP erfüllen? Sie haben die Wahl zwischen einer Online-Fortbildung und einer Fortbildung als Präsenzveranstaltung. Nähere Informationen erhalten Sie unter [www.kvb.de/mitglieder/praxisfuehrung/](https://www.kvb.de/mitglieder/praxisfuehrung/fortbildungsangebot/) [fortbildungsangebot/.](https://www.kvb.de/mitglieder/praxisfuehrung/fortbildungsangebot/)

Bei Fragen zum Thema DMP-Fortbildung: Telefon 0 89 / 5 70 93 – 44 14

vorherige

 Wie kann ein koordinierender Arzt seine Fortbildungspflicht online über den DMP-Trainer beziehungsweise Cura Campus erfüllen? Mit dem DMP-Trainer auf der KVB-Online-Fortbildungsplattform "Cura Campus" können Ärzte ihr Wissen zu verschiedenen DMP-Indikationen einfach und zielgerichtet auf dem aktuellen Stand halten. Außerdem können Ärzte mit einer bestandenen Prüfung nicht nur CME-Punkte sammeln, sondern zugleich ihre jährliche (bei DMP Asthma/COPD mindestens dreijährliche) Fortbildungspflicht als koordinierender Arzt im jeweiligen DMP erfüllen. C. FAQ Forms in the continenter Acristation Schedule and the Collins-Forms of Collins-Forms and the Collins-Forms and the Collins-Forms and the Collins-Forms and the Collins-Forms and the Collins-Forms and the Collins-For

#### Wer sind die Ansprechpartner für die DMP-Fortbildungstage (Anmeldung, Einladung, Durchführung)?

Organisation der DMP-Fortbildungstage: Veranstaltungsmanagement/Seminarverwaltung: Telefon 0 89 / 5 70 93 – 4 00 20 Fax 0 89 / 5 70 93 – 4 00 21

#### Wie funktioniert der DMP-Trainer auf Cura Campus?

Sobald Sie sich auf Cura Campus angemeldet haben, können Sie über die Kachel "DMP" das gewünschte Fortbildungsmodul aufrufen. Dort ist ein Lehrtext im PDF-Format bereitgestellt, der zur Auffrischung Ihres Wissens dient. Im Anschluss können Sie die Prüfung – bestehend aus zehn Multiple-Choice-Fragen – absolvieren. Weitere Informationen finden Sie in der Fußnote "Hilfe" unter "Anleitung für Teilnehmer".

#### Wer kann an der Online-Fortbildung DMP-Trainer auf Cura Campus teilnehmen?

Den DMP-Trainer können alle Mitglieder der KVB, die an den Disease Management Programmen interessiert sind, kostenlos nutzen. Das Anmeldeportal finden Sie unter dem Reiter "Online-Zugänge" auf "Meine KVB". Aber auch Nicht-KVB-Mitglieder können den DMP-Trainer [\(www.curacampus.de](http://www.curacampus.de)) gegen Entgelt durch Selbstregistrierung nutzen.

### ■ Wie wird die von mir absolvierte Online-Fortbildung auf Cura Campus als Erbringung meiner DMP-Fortbildungspflicht anerkannt?

Wenn Sie im Anschluss an die erfolgreich absolvierte Prüfung Ihr Einverständnis erklären, dann wird Ihr Ergebnis automatisch an die zuständigen Stellen weitergeleitet und bei koordinierenden Ärzten als jährliche beziehungsweise dreijährliche (Asthma/COPD) DMP-Fortbildung für die jeweilige Indikation anerkannt.

#### ■ Wie oft kann ich eine DMP-Online-Fortbildung auf Cura Campus absolvieren?

In allen Modulen der Fortbildungsreihe DMP-Trainer sind zwei Versuche zur Absolvierung der Prüfung pro Kalenderjahr möglich. Daher sollten Sie im Vorfeld den zugehörigen Lehrtext sorgfältig durcharbeiten. Sobald zu einer DMP-Indikation ein neuer Lehrtext mit neuen Aufgaben eingestellt worden ist, steht Ihnen für diesen natürlich ein neuer Versuch zur Verfügung.

**Seite 25**

vorherige Ansicht

#### ■ Wie bekomme ich meine CME-Punkte?

Die von Ihnen erworbenen CME-Fortbildungspunkte werden automatisch an die Ärztekammer weitergeleitet, wenn Sie hierzu auf Cura Campus Ihre Einwilligung geben und Ihre persönliche Einheitliche Fortbildungsnummer (EFN) angeben.

#### Wie wird die Online-Prüfung zum DMP auf Cura Campus zusammengestellt?

Jeder Teilnehmer erhält per Zufall aus verschiedenen Kategorien zusammengestellte Aufgaben, sodass die Fragen jeden Bereich gleichermaßen abdecken. Die Fragen werden bei jeder Prüfung neu zusammengestellt.

#### **6.3 Wie kann ich Schulungsarzt werden?**

<span id="page-25-0"></span>Um Schulungsarzt zu werden ist ein gesonderter Teilnahmeantrag auszufüllen. Darin sind die Anforderungen aufgeführt. Sie erhalten den Teilnahmeantrag bei der KVB. Sie können ihn auch im Internet unte[r](http://www.kvb.de/service/rechtsquellen/d/) [www.kvb.de/mitglieder/patientenversorgung/dmp/](https://www.kvb.de/mitglieder/patientenversorgung/dmp/) herunterladen. CMP-<br>
DMP-Verlauf Abrechnung - CMP-Verlauf Abrechnung - CMP-Verlauf Abrechnung - CMP-Verlauf Abrechnung Praxisor<br>
Note than the Acrossing CMP-Verlauf Abrechnung - CMP-Verlauf Abrechnung - CMP-Verlauf Abrechnung CMP-Verlau

#### **6.4 Wo finde ich die aktuellen Diabetesvereinbarungen?** Siehe unter [www.kvb.de/mitglieder/abrechnung/](https://www.kvb.de/mitglieder/abrechnung/verguetungsvertraege) [verguetungsvertraege](https://www.kvb.de/mitglieder/abrechnung/verguetungsvertraege)

#### **6.5 Praxisübernahme**

- Was muss ich bei einer Praxisübernahme beachten?
	- Bereits vom vorherigen Praxisinhaber ins DMP eingeschriebene Patienten:

Hier gelten die Regelungen analog Arztwechsel, das heißt, hier ist eine Folgedokumentation zu erstellen.

#### ■ Noch nicht ins DMP eingeschriebene Patienten:

Hier gelten die gleichen Regelungen zur Neueinschreibung von Patienten. Siehe Ziffer 3. "Übermittlungsfristen" auf Seite 14.

Voraussetzung ist, dass Sie von der KVB die Teilnahmegenehmigung für die DMP bereits erhalten haben.

#### **6.6 Kassenwechsel**

Hier gelten die gleichen Regelungen wie zur Neueinschreibung von Patienten. Siehe auch Ziffer 3. "Übermittlungsfristen" auf Seite 14

#### **6.7 Arztwechsel**

Um zu vermeiden, dass ein Patient von mehreren Koordinationsärzten im selben DMP dokumentiert und betreut wird, empfiehlt es sich, den Patienten zu fragen,

a) ob und bei welchem Arzt er bereits in ein DMP eingeschrieben ist, b) ob er dauerhaft durch Sie koordiniert werden möchte und er somit

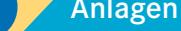

**Seite 26**

vorherige Ansicht

einen Arztwechsel im Sinne des DMP vornimmt. Diese Konstellation kommt beispielsweise häufiger bei Patienten vor, die neben ihrem Hausarzt zusätzlich regelmäßig in einer Schwerpunktpraxis behandelt werden.

■ Muss eine neue Teilnahme-/Einwilligungserklärung und eine Erstdokumentation erstellt werden?

Wechselt ein DMP-Patient seinen koordinierenden Arzt innerhalb Bayerns, so ist keine erneute Einschreibung ins DMP erforderlich. Der neue koordinierende Arzt setzt die Dokumentation mit einer Folgedokumentation fort.

#### **6.8 Datumsangaben in der Dokumentation**

■ Warum ist die korrekte Datumsangabe so wichtig?

<span id="page-26-0"></span>In der elektronischen Dokumentation gibt es zwei Felder mit Datumsangaben: "origination\_dttm" (administratives Anlegedatum der Dokumentation in Ihrem PC) und "service\_tmr" (Erstelldatum oder auch Unterschriftsdatum genannt). Das Datum (Feld "service\_tmr"), an dem Sie Ihren DMP-Patienten behandelt haben, ist entscheidend für die Vergütung von Dokumentationen. Jedoch wird dieses Datum oft nicht verwendet, sondern es wird das Datum der Dokumentationserstellung angegeben. Dieses liegt oftmals erst nach dem Behandlungsdatum. 6. FAQ **and Active chose** for the Since 30 DMP vominmet.<br>
Since Monstein also the Constrained Constrained International Constrained Constrained Constrained Constrained Constrained Constrained Constrained Constrained Const

#### Was ist zu beachten?

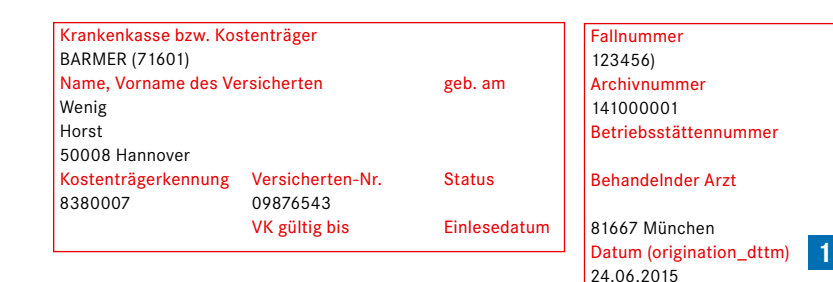

## **1** Administratives Anlegedatum der Dokumentation in Ihrem PC

Datum (service\_tmr) **2**

24.04.2015

Der Eintrag bei "Datum (origination\_dttm)" ist der Tag, an dem die Dokumentation von Ihnen angelegt wurde, das heißt die Dokumentation wird an diesem Tag im Praxis-PC eingegeben, unabhängig davon, dass die Behandlung schon früher stattgefunden hat. Dieses Datum ist meist auch unveränderbar das Tagesdatum, an dem Sie die Eingabe machen und wird vom System automatisch gesetzt.

#### **2** Behandlungsdatum oder Unterschriftsdatum

Der Eintrag bei "Datum (service\_tmr)" ist der Tag, an dem die Dienstleistung erbracht wurde, das heißt der Tag an dem der Patient behandelt wurde. Dieses Datum entspricht grundsätzlich dem Quartal des Einlesedatums der eGK und muss in dem entsprechenden Abrechnungsquartal liegen. Jede Software lässt hier eine andere Datumsangabe als das Tagesdatum zu. Anhand dieses Datums wird von der Datenstelle geprüft, ob die korrekten Parameter für die Dokumentation erfasst wurden.

vorherige Ansicht

Das Behandlungsdatum ist für den ganzen Fallverlauf wichtig, die Dokumentation wird damit zum Beispiel

- dem richtigen oder falschen Quartal zugeordnet.
- bei der Krankenkasse auf eine bestehende Mitgliedschaft geprüft.

Der DMP-Patient muss am Erstelldatum (service\_tmr) Mitglied bei der Krankenkasse sein. Der Tag, an dem Sie die Dokumentation in Ihrem PC anlegen (origination\_dttm) ist unerheblich. Deshalb ist es wichtig, das Behandlungsdatum und das Anlegedatum differenziert einzugeben. Hier ein Beispiel:

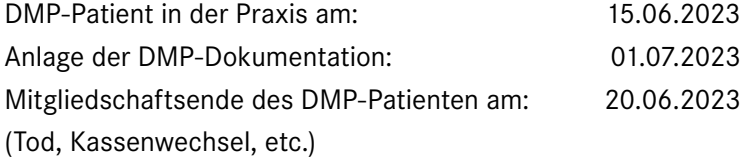

Einzugeben ist bei "sevice\_tmr" der 15.06.2023, bei "origination\_ dttm" der 01.07.2023. Da die Mitgliedschaft am 15.06.2023 noch besteht, kann die Dokumentation vergütet werden.

Häufiger Fehler ist, dass bei "service\_tmr" genau wie bei "origination\_dttm" der 01.07.2023 eingetragen wird. In diesem Fall kann die Dokumentation nicht vergütet werden, da an diesem Tag keine Mitgliedschaft bei der Krankenkasse vorliegt. Weiterhin wird die Dokumentation dadurch fälschlicherweise statt dem 2. Quartal, dem 3. Quartal 2023 zugeordnet. Sofern bereits die Vorgänger-Folgedokumentation fehlt, führt dieses versehentlich falsch erfasste Behandlungsdatum damit sogar zur Ausschreibung des Patienten. C. FAQ<br>
Das Behandlungsdatum ist für den ganzer Fallverlauf wichtig.<br>
The Debutter and Statistics wide dennis can be stated the stated of the stated of the stated of the form of the stated of the form of the form of the fo

Bitte achten Sie gezielt auf die richtige Datumsangabe, damit Ihre geleistete Arbeit honoriert werden kann.

> 'orherig Ansicht

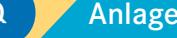

## **7. Anlagen**

#### **7.1 Medizinische Inhalte (Versorgungsinhalte)**

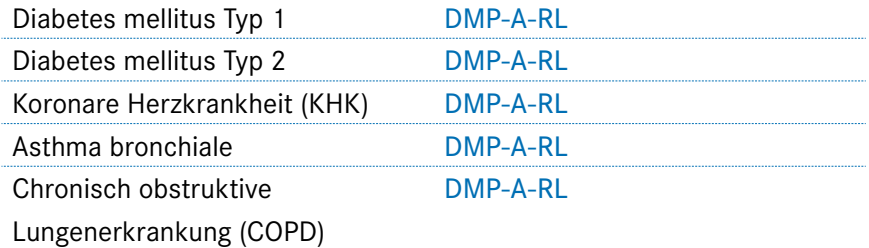

#### **7.2 Sonstige Anlagen**

<span id="page-28-0"></span>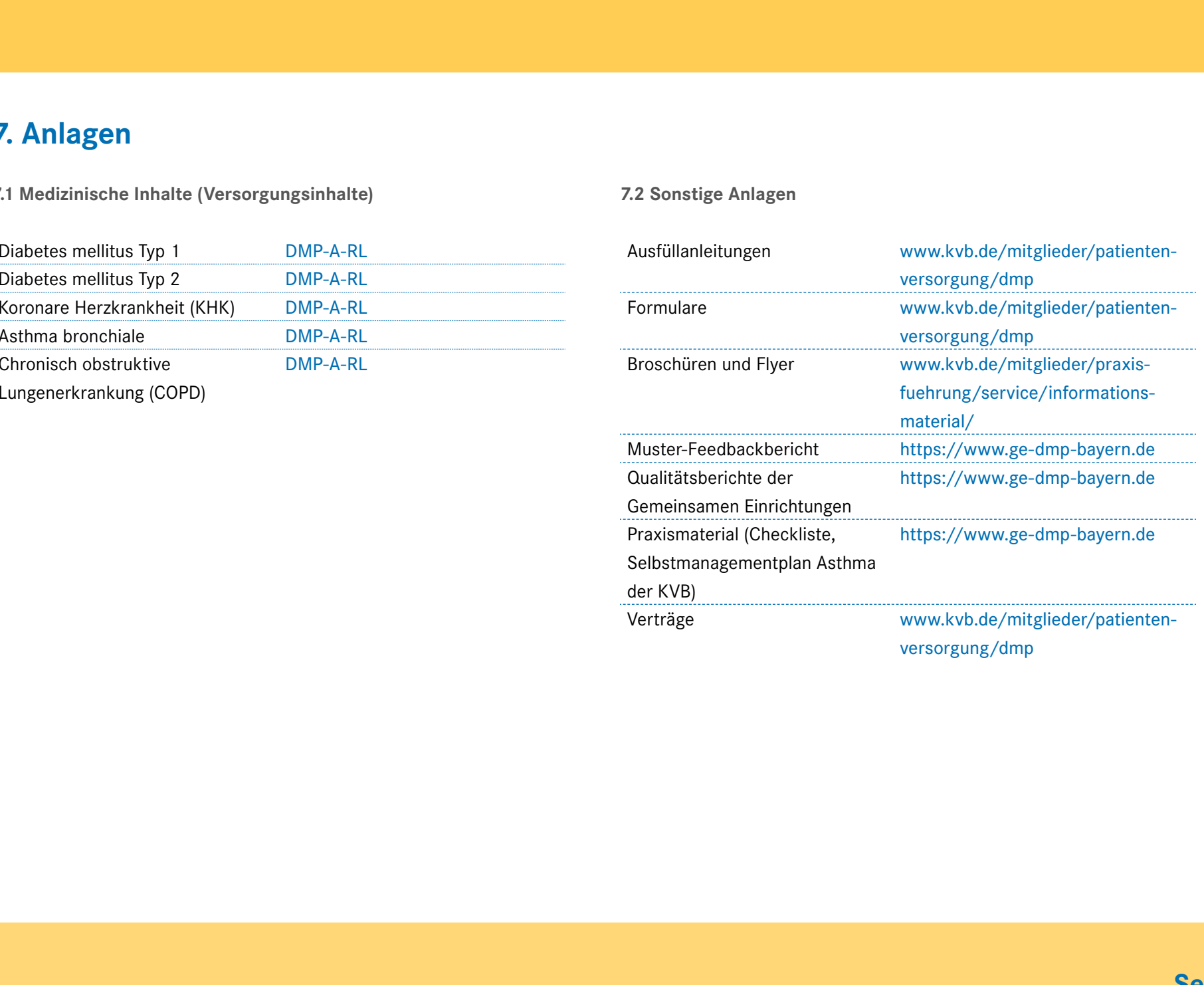

[versorgung/dmp](https://www.kvb.de/mitglieder/patientenversorgung/dmp)

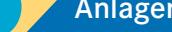

## **8. Kontaktdaten der KVB**

Kassenärztliche Vereinigung Bayerns Qualitätssicherung/DMP Elsenheimerstraße 39 80687 München

Fax 0 89 / 5 70 93 – 6 12 99 E-Mail [QS-Team-DMP@kvb.de](mailto:QS-Team-DMP%40kvb.de?subject=)

## **9. Impressum**

<span id="page-29-0"></span>Herausgeber Kassenärztliche Vereinigung Bayerns AOK Bayern – Die Gesundheitskasse BKK Landesverband Bayern IKK classic KNAPPSCHAFT Verband der Ersatzkassen e. V. (vdek) entaktdaten der KVB<br>
Einsenwichtigte Verlaufigung Reyerns<br>
Einsenwichtigte Verlaufigung Reyerns<br>
Einsenwichtigte SP<br>
Einsenwichtigte SP<br>
Einführung<br>
DMP-Verlauf Abrechnung Praxisorganisation FAQ Anlagen<br>
Einführung **ADR-Ve** 

Grafik und Layout Kassenärztliche Vereinigung Bayerns Stabsstelle Kommunikation

Personenbezeichnungen werden zur besseren Lesbarkeit nur in der männlichen Form verwendet. Dennoch sind gleichrangig alle Geschlechter gemeint.

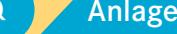